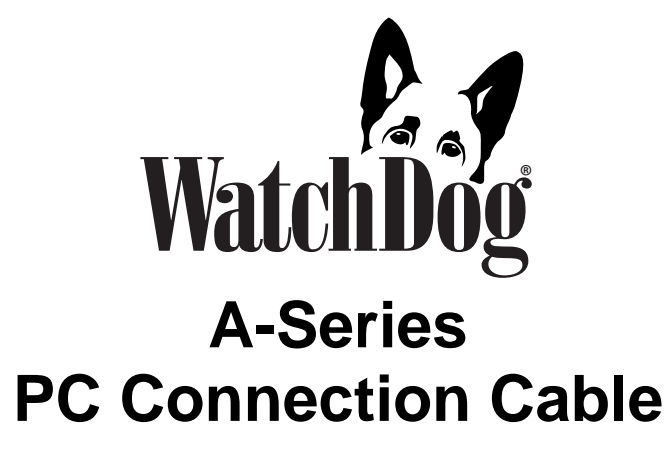

## **PRODUCT MANUAL**

Item # 3661A

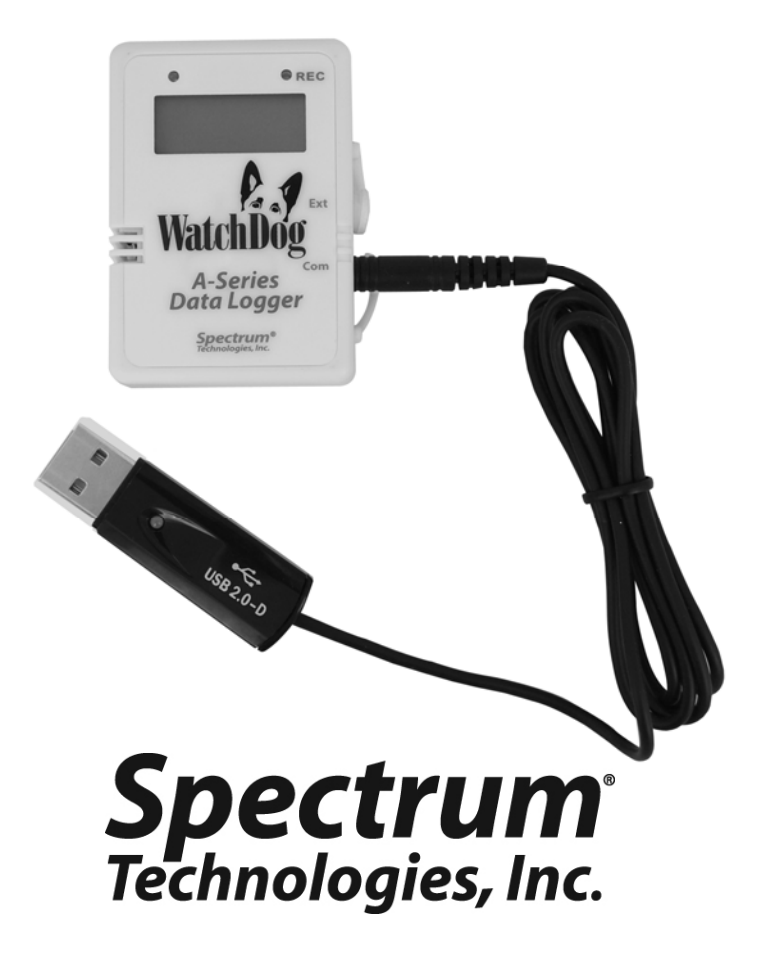

Thank you for purchasing a WatchDog A-Series Cable.

The cable is designed to connect WatchDog A-Series Data Loggers to your PC. Read this manual thoroughly in order to get effective performance from your cable.

## **Before You Plug It In**

A-Series loggers do not use the standard gray PC interface cable that accompanies SpecWare Software. Instead, you use the A-Series PC Connection Cable. The cable is a serial USB cable and requires that you install its USB driver prior to use.

The driver is included on the SpecWare Software installation CD for SpecWare 9 Pro or Basic, Version 9.01 Build 206 or greater, as well as on the SpecWare 9 update page at www.specmeters.com. From the left column menu, choose "Tech Support", "Software", then choose "SpecWare 9 Pro and Basic Updates". The "WatchDog A-Series USB Driver Install" is near the bottom of the page.

Download the file and double-click it to run the install. Near the end, a second window will open to move the drivers to exactly where Windows wants them to be. Once the drivers are installed, you can delete the installation program.

For customer support, or to place an order, call Spectrum Technologies at (800)248-8873 or (815)436-4440 between 7:30 am and 5:30 p.m. CST, FAX at (815)436-4460, or E-mail at info@specmeters.com.

> Spectrum Technologies, Inc 12360 S Industrial Dr. East Plainfield, IL 60585 www.specmeters.com

#### **Connecting A-Series Loggers to the PC**

The WatchDog A-Series PC Connection Cable is used to connect A-Series loggers to a PC instead of the standard gray PC interface cable that accompanies SpecWare Software. The cable is a serial USB cable and you must follow the steps on the facing page ("Before You Plug It In") to install the drivers prior to continuing these instructions.

If you plug in the cable before you start SpecWare (or leave it plugged in), SpecWare will automatically find the COM port used by the cable.

The 2.5mm stereo pin connects to the jack labeled "Com" on the data logger. The jack labeled "Ext" is reserved for an external sensor (if applicable).

*The only time you must have the logger connected to the computer is during the launching and downloading of the data logger.* After the logger has been launched, and/or downloaded, disconnect the logger and place it in the environment you wish to monitor.

### **Trouble Shooting**

- Q. Why does SpecWare say that it can't connect to the logger?
- A. The logger may need a new battery or the COM Port settings may need to be changed through SpecWare software. You also may have the cable plugged into the "Ext" (sensor) port instead of the "Com" port.

#### **Warranty**

This product is warranted to be free from defects in material or workmanship for one year from the date of purchase. During the warranty period Spectrum will, at its option, either repair or replace products that prove to be defective. This warranty does not cover damage due to improper installation or use, lightning, negligence, accident, or unauthorized modifications, or to incidental or consequential damages beyond the Spectrum product. Before returning a failed unit, you must obtain a Returned Materials Authorization (RMA) from Spectrum. Spectrum is not responsible for any package that is returned without a valid RMA number or for the loss of the package by any shipping company.

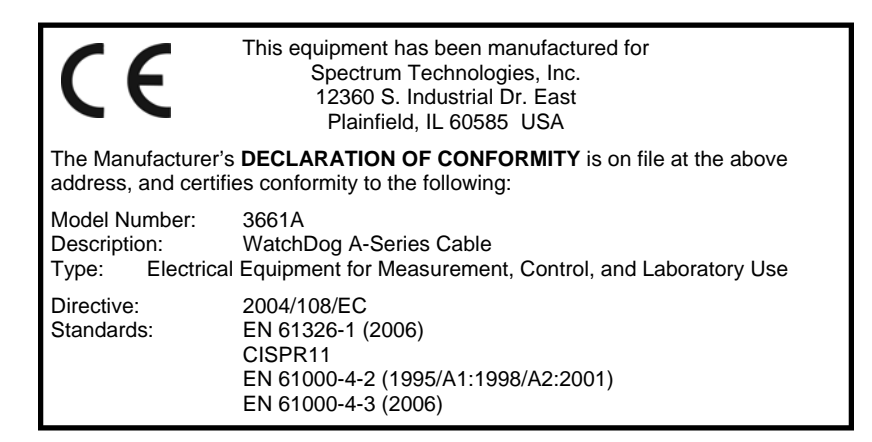

# **Spectrum**<br>Technologies, Inc.

**12360 S. Industrial Dr. E Plainfield IL 60585 (800) 248-8873 or (815) 436-4440 Fax (815) 436-4460 E-Mail: info@specmeters.com www.specmeters.com**